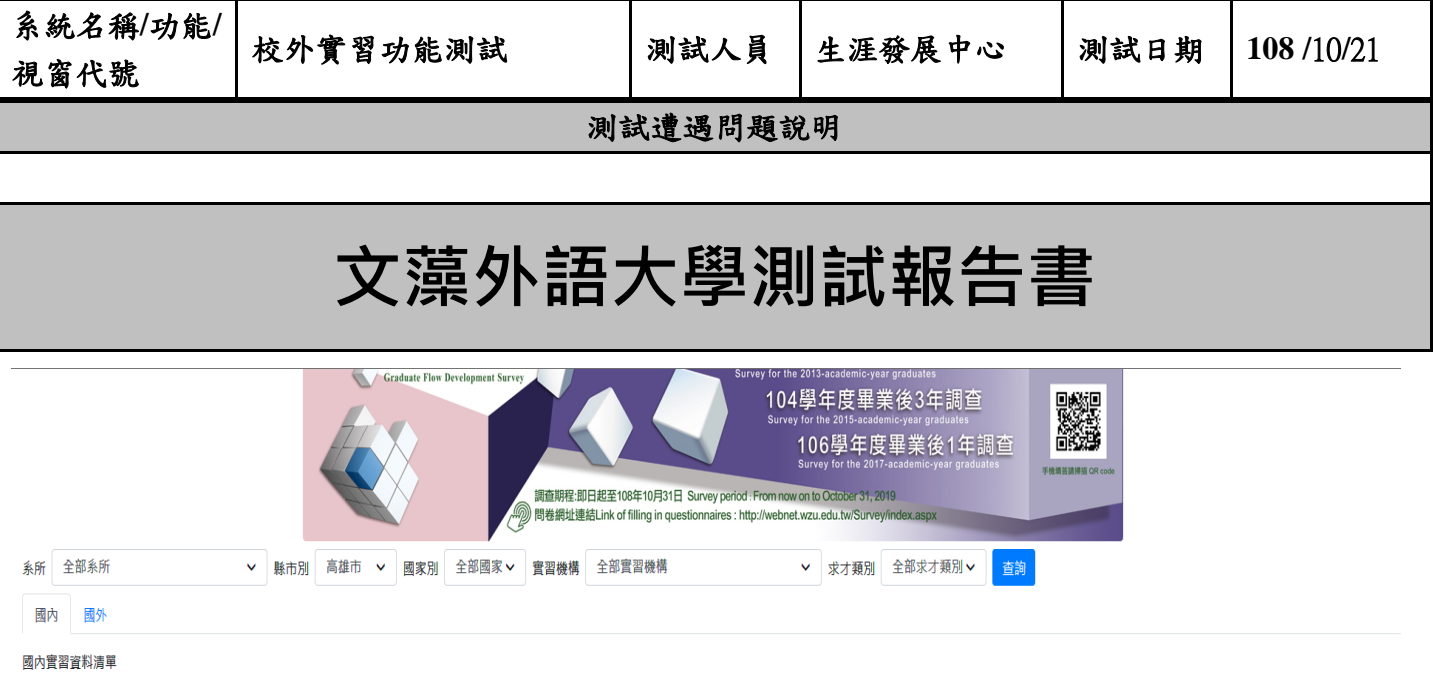

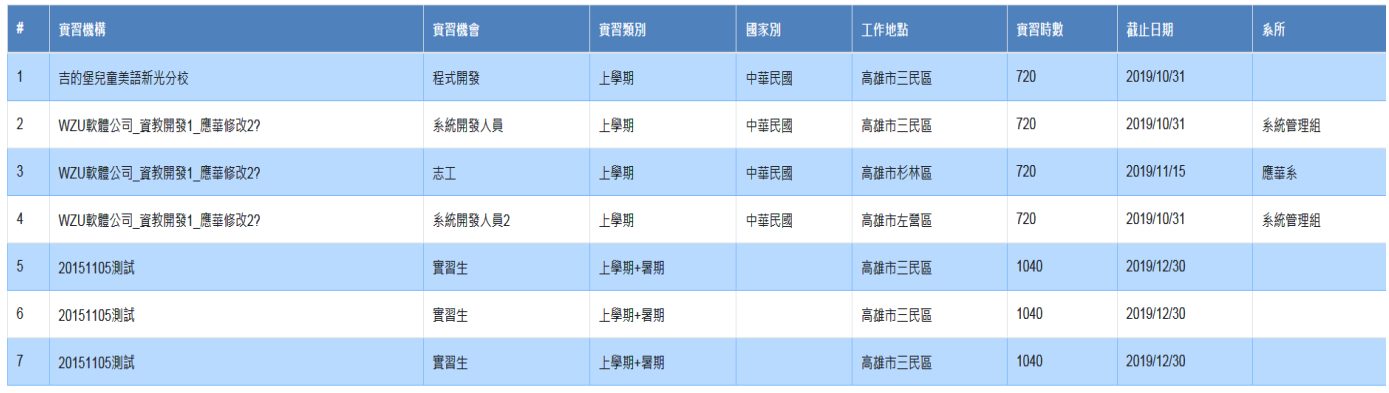

Back to top

選國內,國外變藍色,這樣會讓人家以為選的是國外

# [天方回覆 20191025] 已修正。

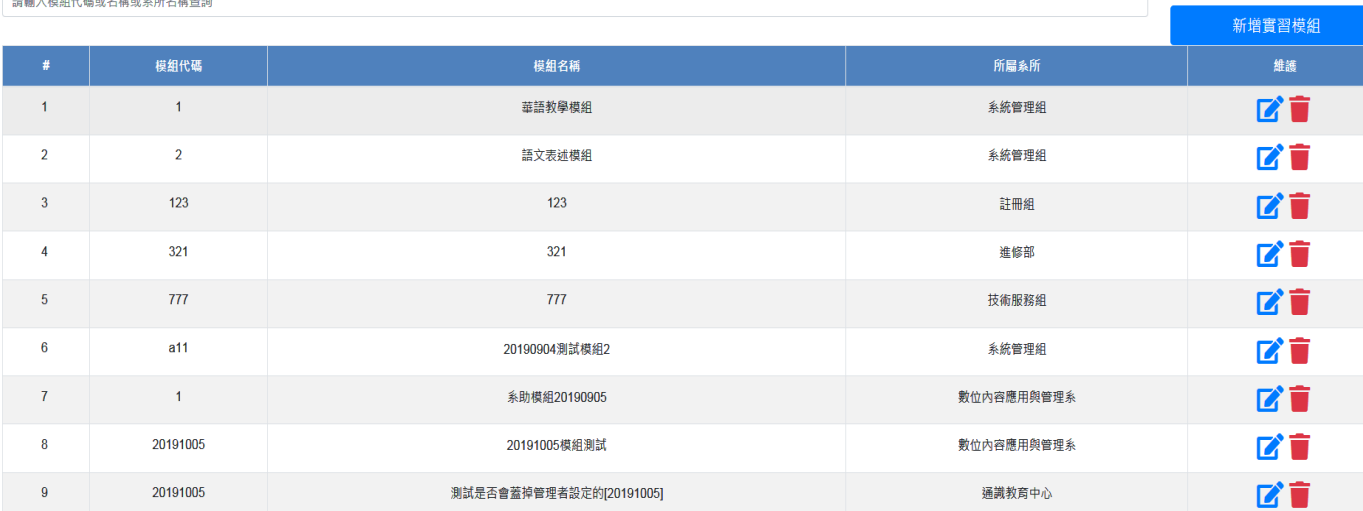

## 實習模組設定,請問模組代碼怎麼來的?

# [文藻資教 20191022]來自>>新增資料時,自己輸入新增

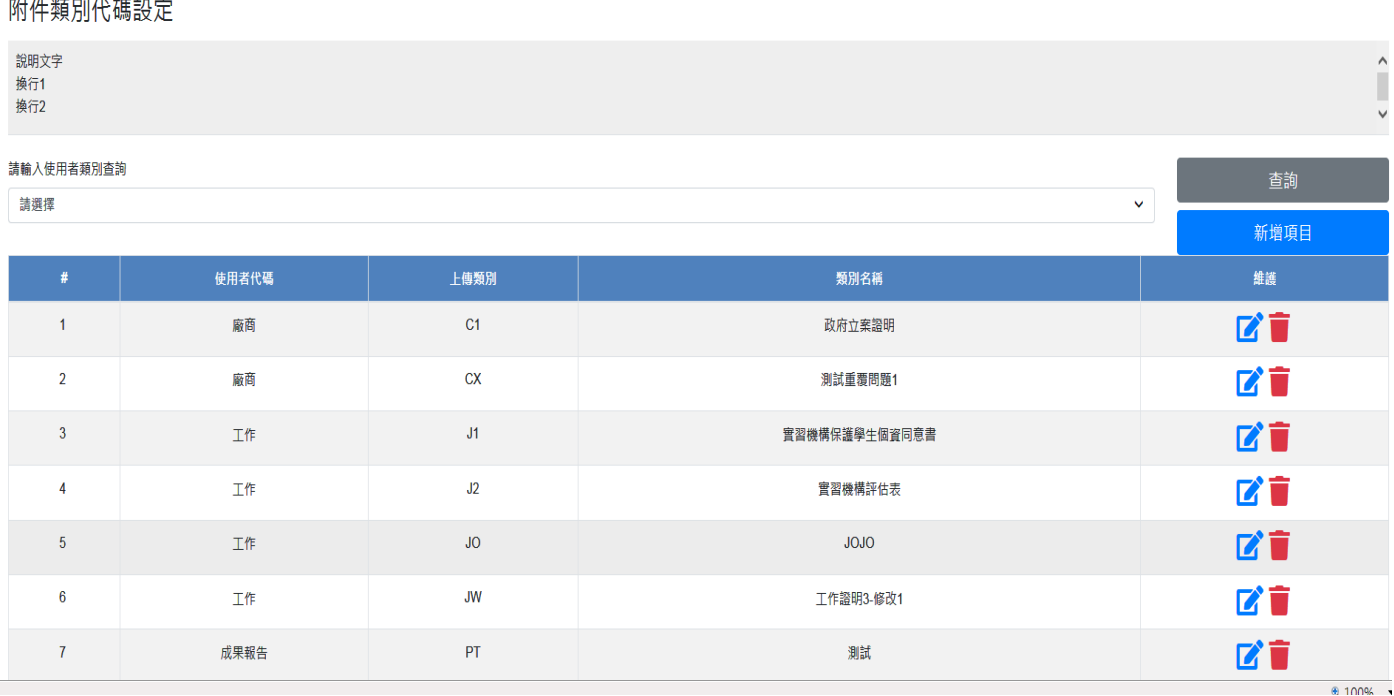

### 上傳類別代號如何來的

[文藻資教 20191022]來自>>新增資料時,自己輸入新增

#### 實習機構資料

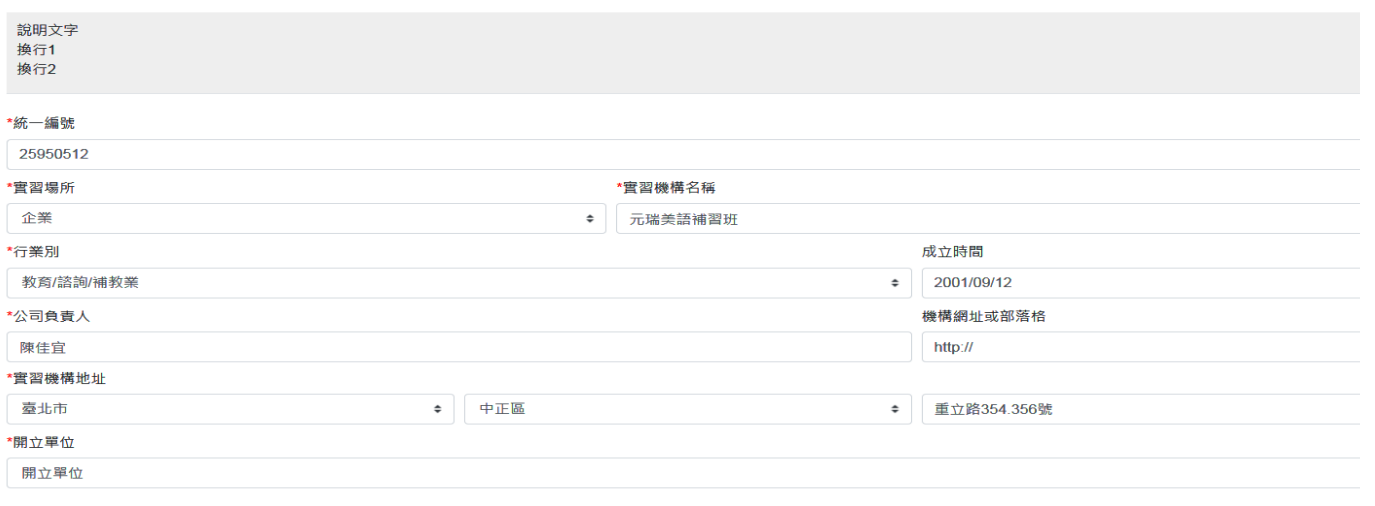

存檔

### 開立單位請改建立單位

[天方回覆 20191025] 已修改。

#### 實習學生資料

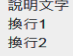

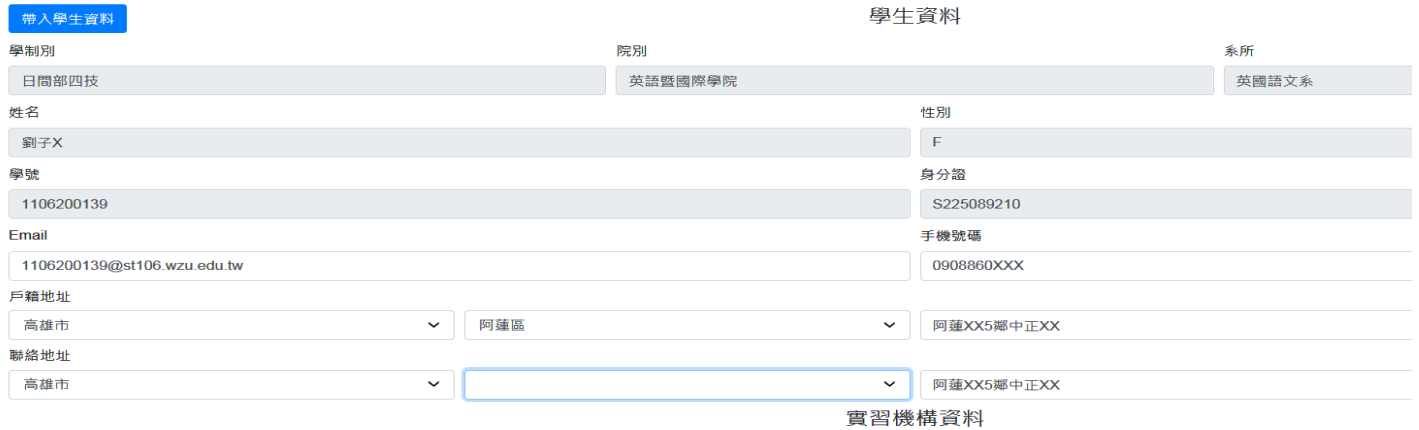

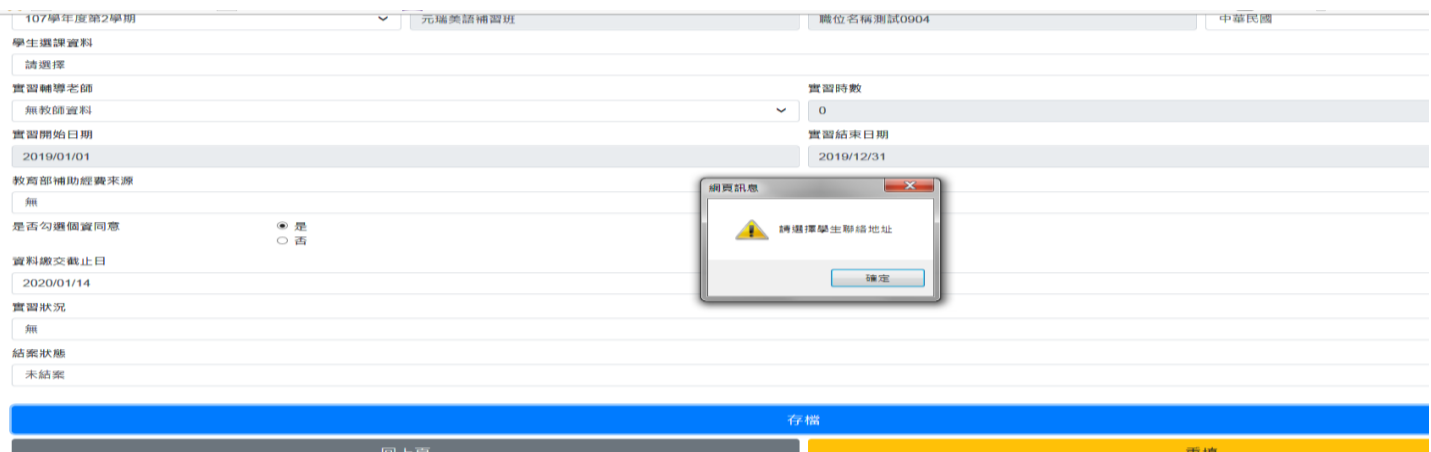

自動帶出學生的資料,但存檔時,卻提醒要選擇學生的戶籍或聯絡地址

[文藻資教 20191022]來自>>測試資料區,因測試資料問題,按照訊息提醒輸入完資料即可存檔。

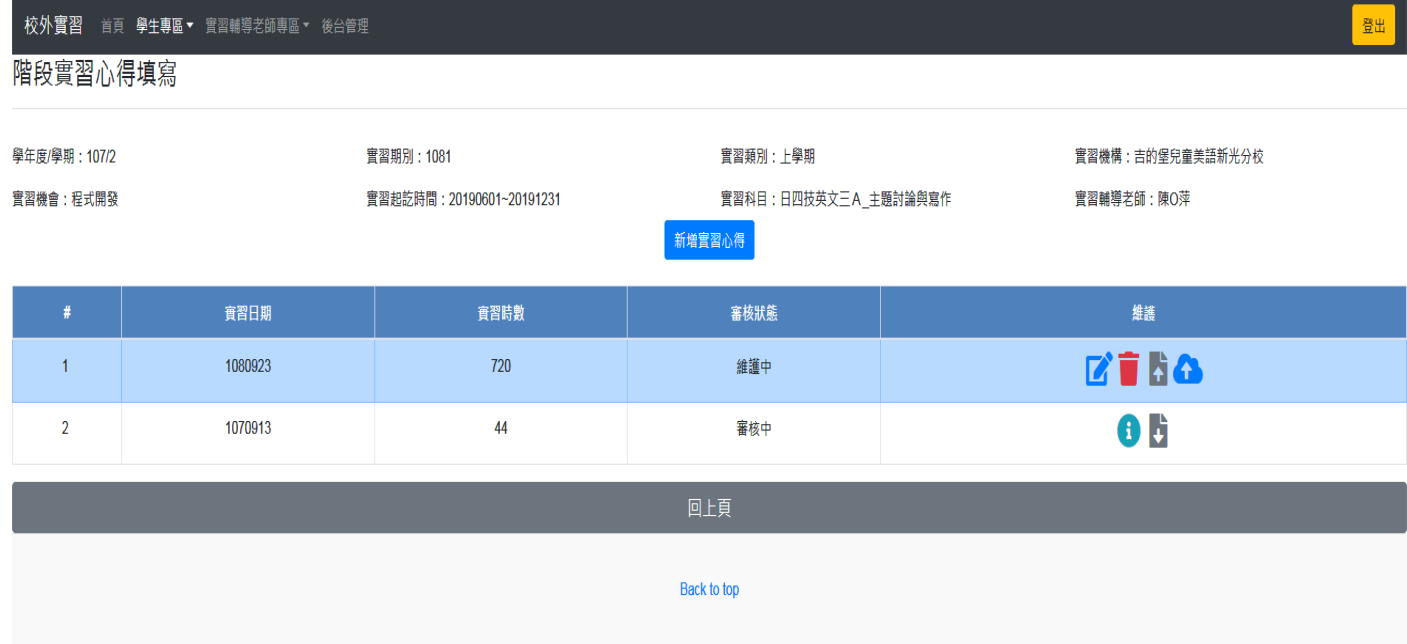

學年/學期:107/2 實習期別:1081

2 種呈現格式不同?

這是代表在 1072 登錄 1081 實習資料的意思?

建議加上,目前學年度/學期:107/2

[文藻資教 20191022]學年/學期目前即表示實習學生選擇實習科目的學年學期,實習期別為當下開放的" 期別"名稱資料可自行定義於「實習期別設定」功能。

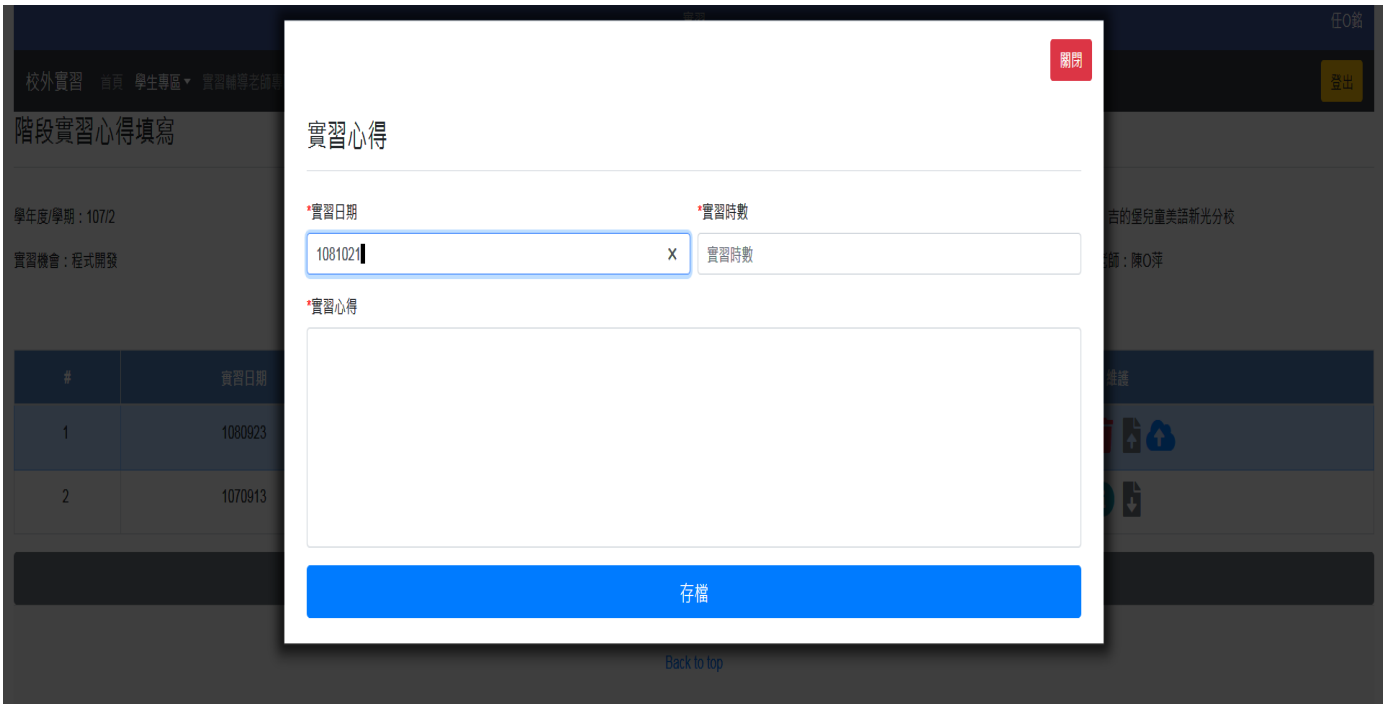

所以需要登錄日期的地方,是否可以用日曆來選

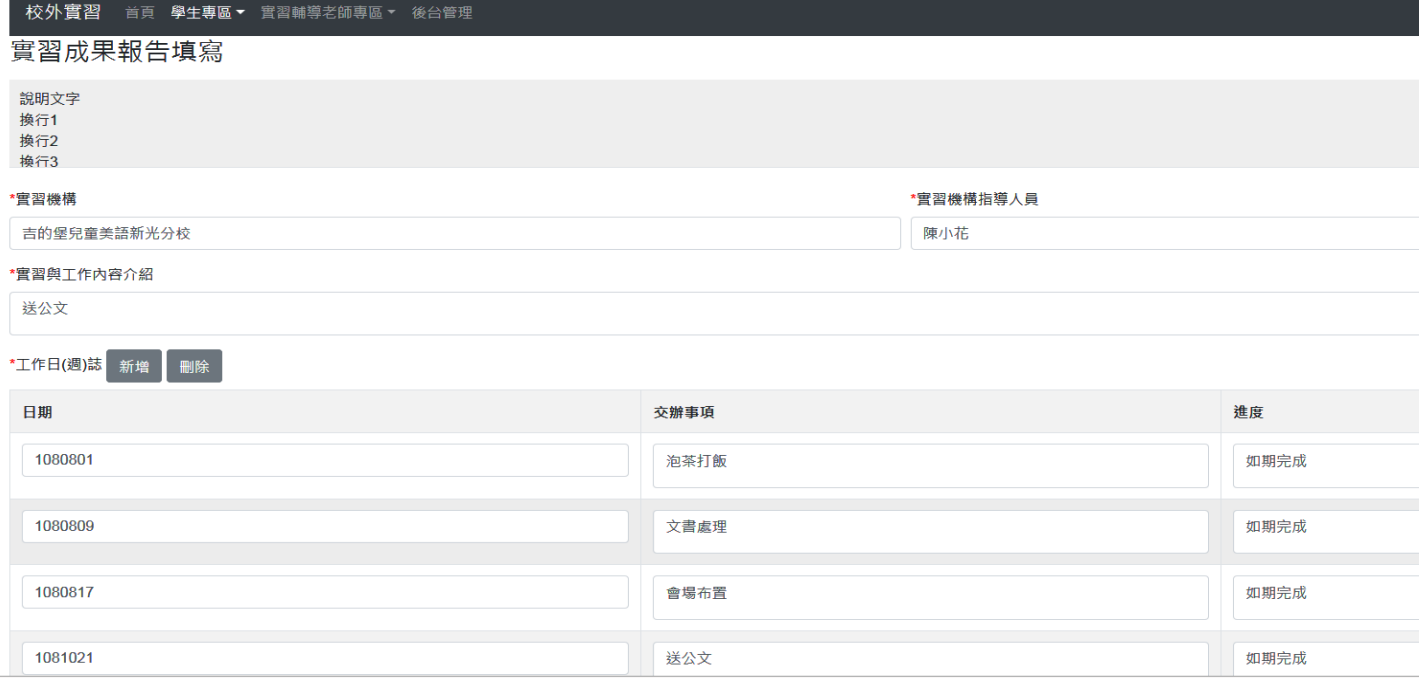

## 所以需要登錄日期的地方,是否可以用日曆來選 這樣就不會疑惑到底要登入哪種日期的格式

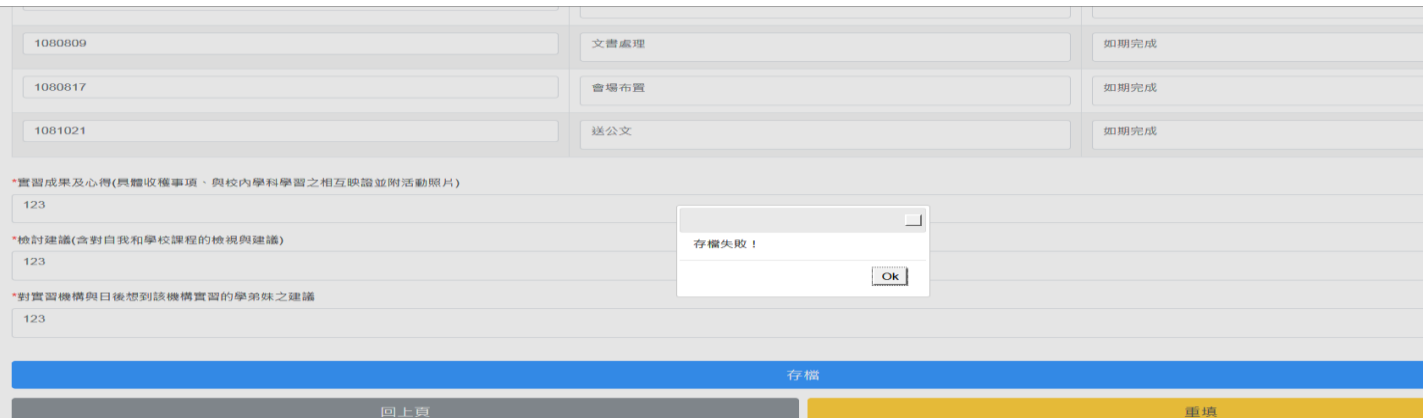

## 實習成果報告填寫,新增一筆存檔後失敗'

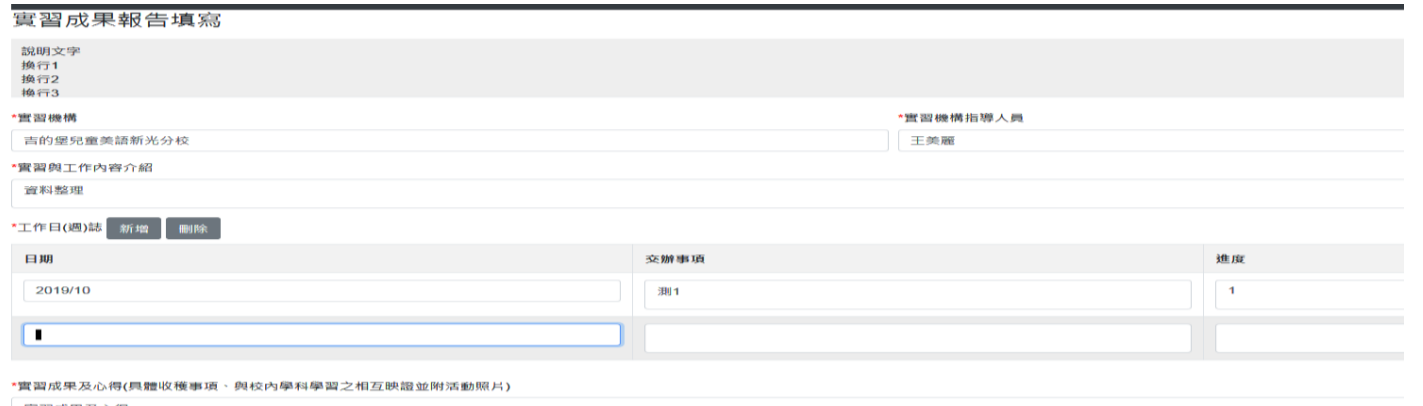

营習成果及心得

這兒的日期格式又不一樣,同上應該要統一,另,這兒的日期是指登錄的日期或是實習期間,是否改成 「實習期間」會好一些,然後起訖日期用日曆來選

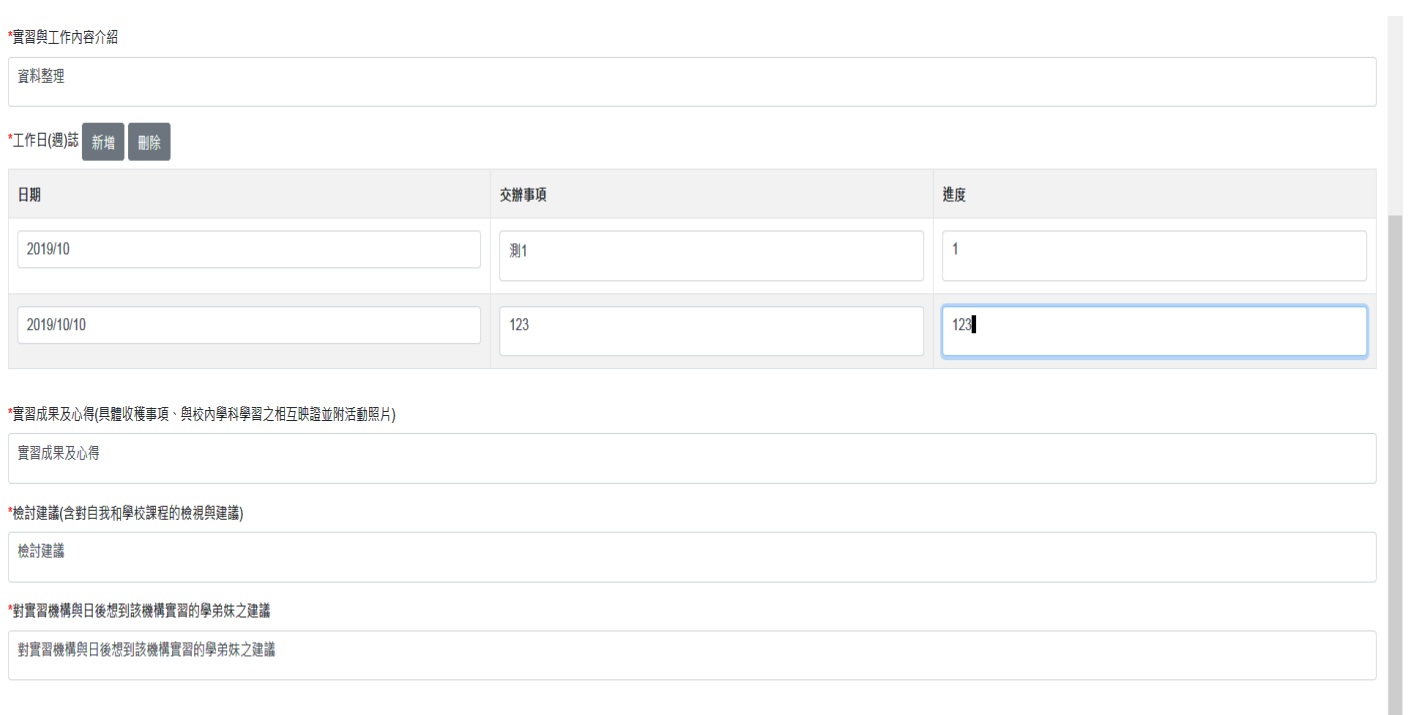

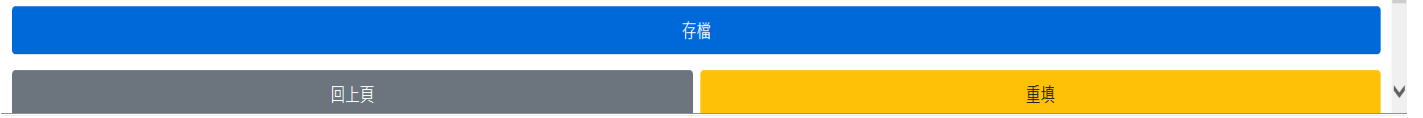

# 日期格式請統一

[文藻資教 20191022]實習成果報告書之日期,並非單一日期資料,而是開放自由輸入區塊,此為之前會 議討論結果。

 $\sim$  100  $\pm$ 

÷

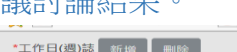

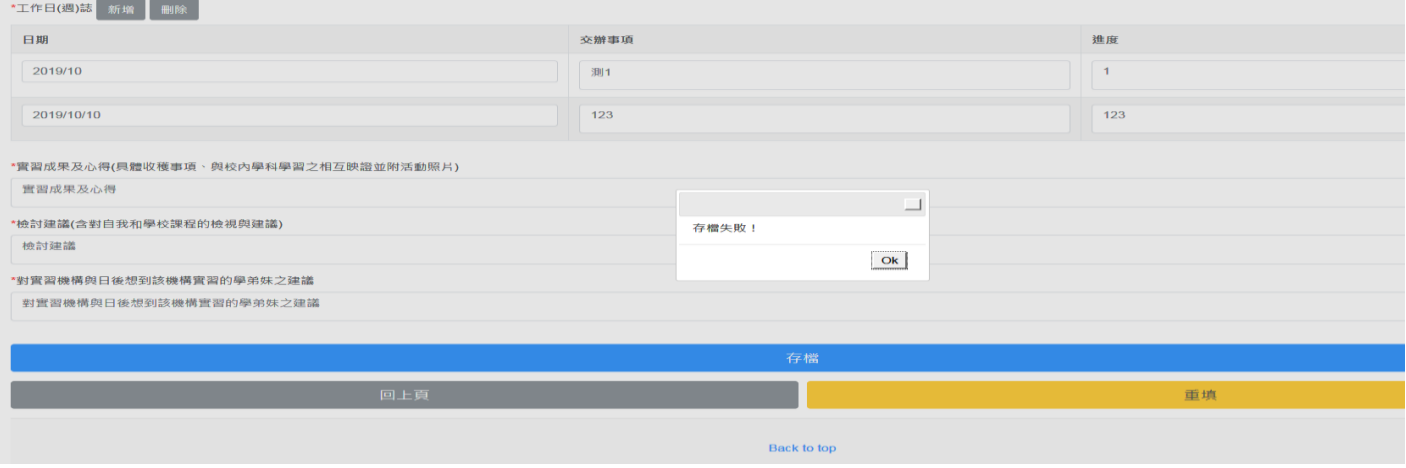

新增一筆存檔失敗 [天方回覆 20191024] 已修正。

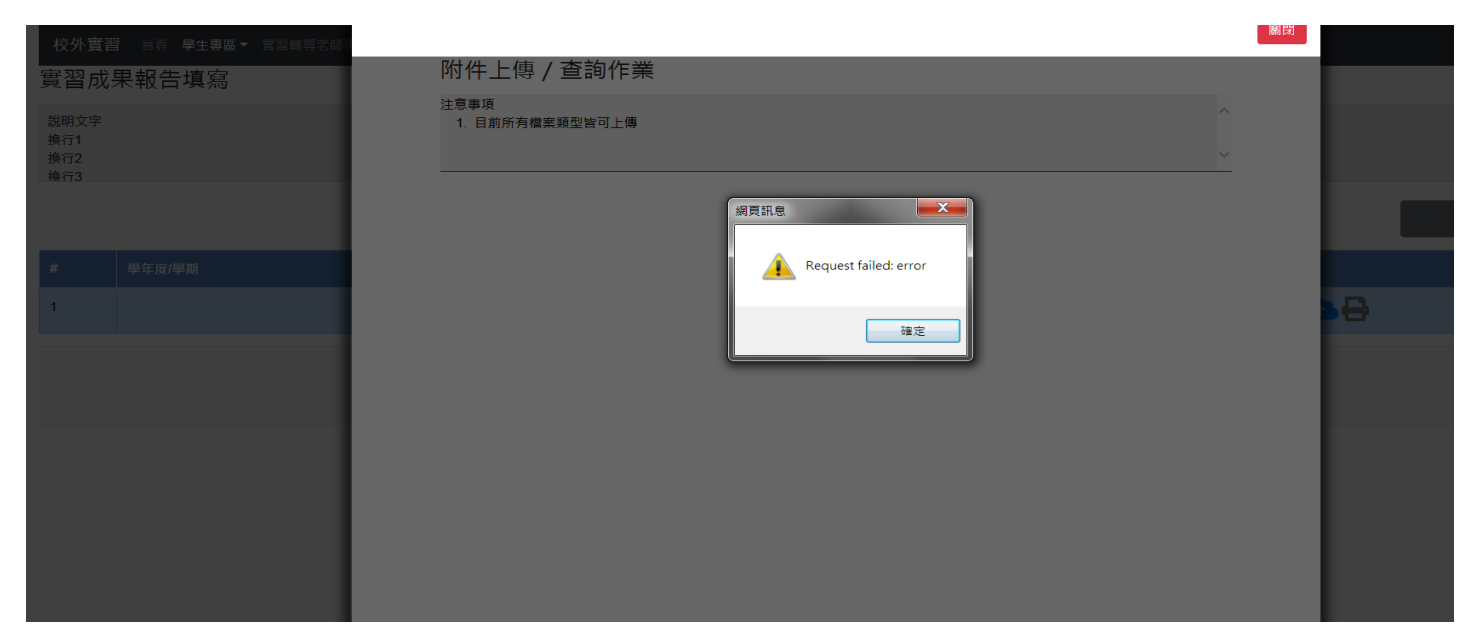

實習成果報告,附件上傳失敗 [天方回覆 20191024] 已修正。

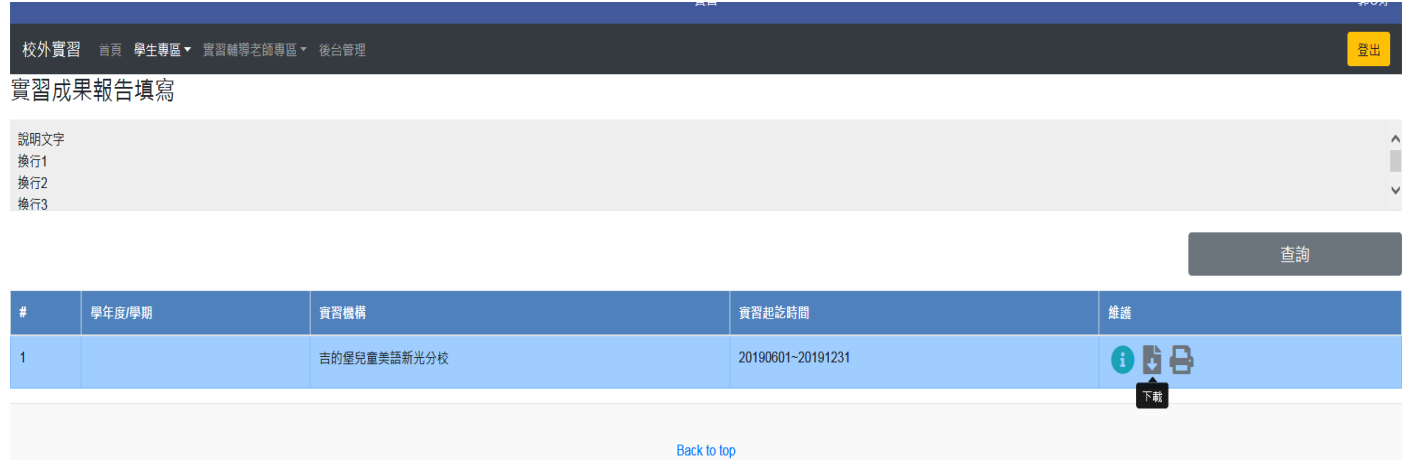

學年學期未出現,下載及列印都無法作業,Back to top 也無法動作,是否需要加「回上一頁」

# [天方回覆 20191022] Back to top 為回到最上方的意思,回上一頁的功能因為不是後台作業所以請點 選上方連結直接前往其他作業即可

歴年貰省紀録鱼詢

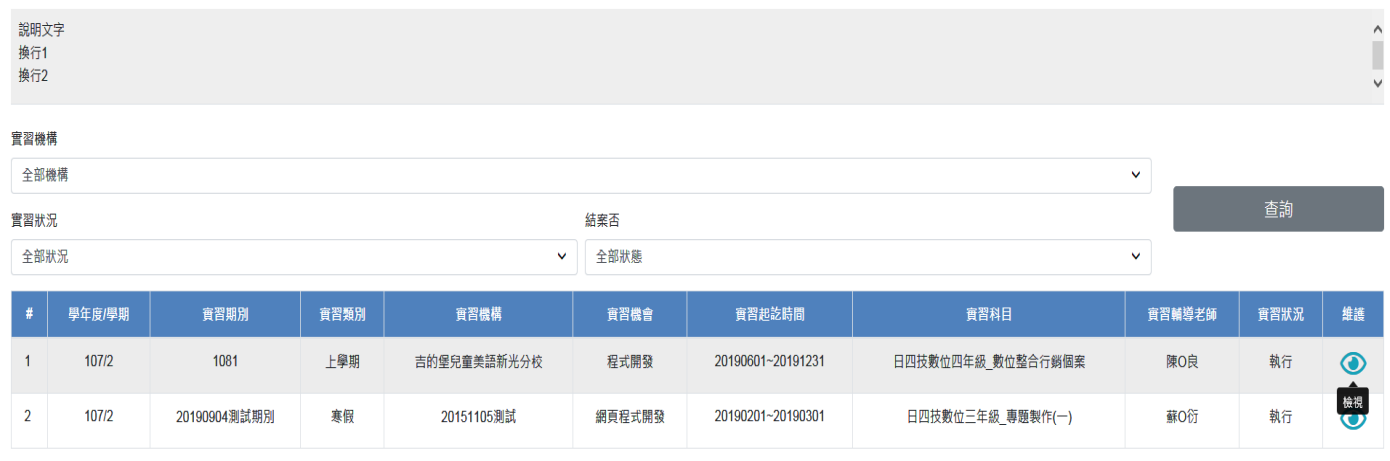

#### 既是歷年實習紀錄查詢,這兒維護目的?

[文藻資教 20191022]此處不是維護動作,點檢視進入僅查閱功能。請天方將「維護」二字改為「(空白)」 即可。

### [天方回覆 20191022] 已修改

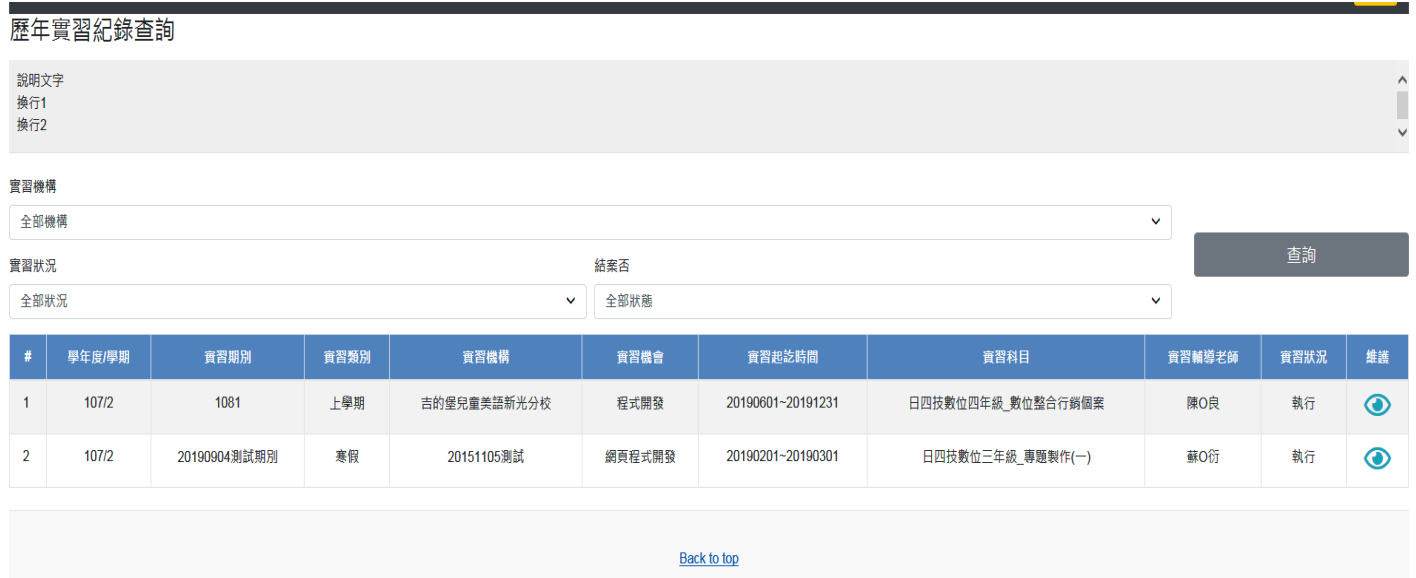

Back to top 也無法動作,請加「回上一頁」

# [天方回覆 20191022] Back to top 為回到最上方的意思,回上一頁的功能因為不是後台作業所以請點 選上方連結直接前往其他作業即可

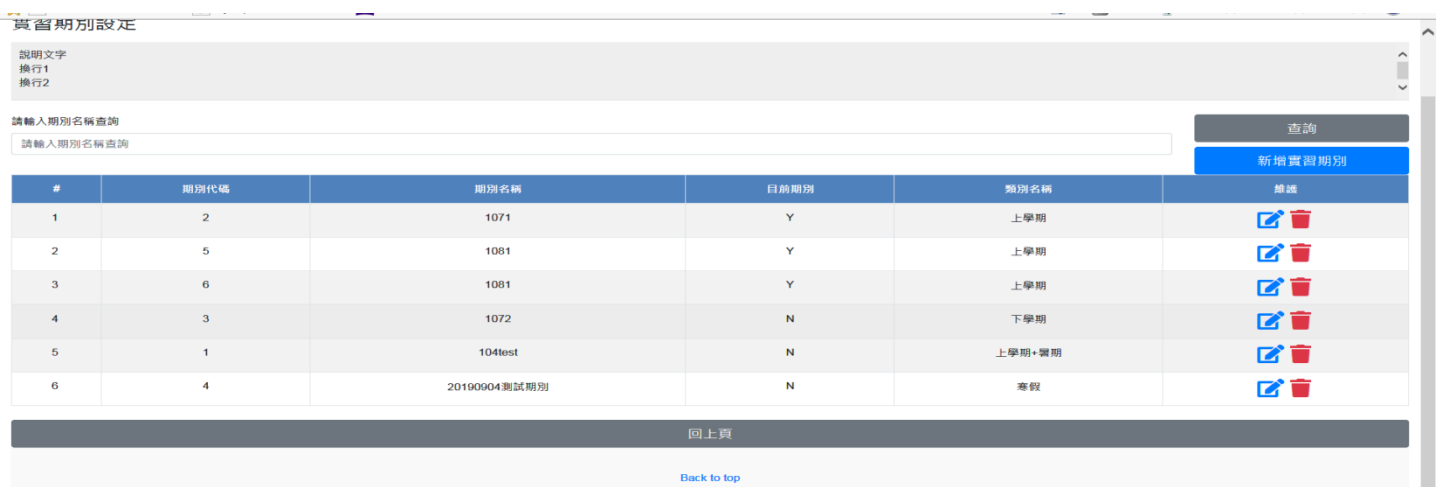

1081 上學期登了2次,系統可否判斷已經登錄過,就不再接受第2次登錄,

[文藻資教 20191022]此期別名稱不等於學年學期概念,但仍請天方於存檔時,防呆同一期別名稱顯示警 告訊息「資料重覆!!」。

#### [天方回覆 20191024] 已修正。

目前系統接受同一時間可以開放 2 個實習期間, 目前有 3 個顯示 Y, 請問這是對的嗎?

[文藻資教 20191022]對。因為原本僅能開放 1 個,但開會時,貴單位說可能同時存在兩個期別,後來與 廠商討論,可開放的限制就不卡,由管理者控管,若以後要開放 3 個也可以。

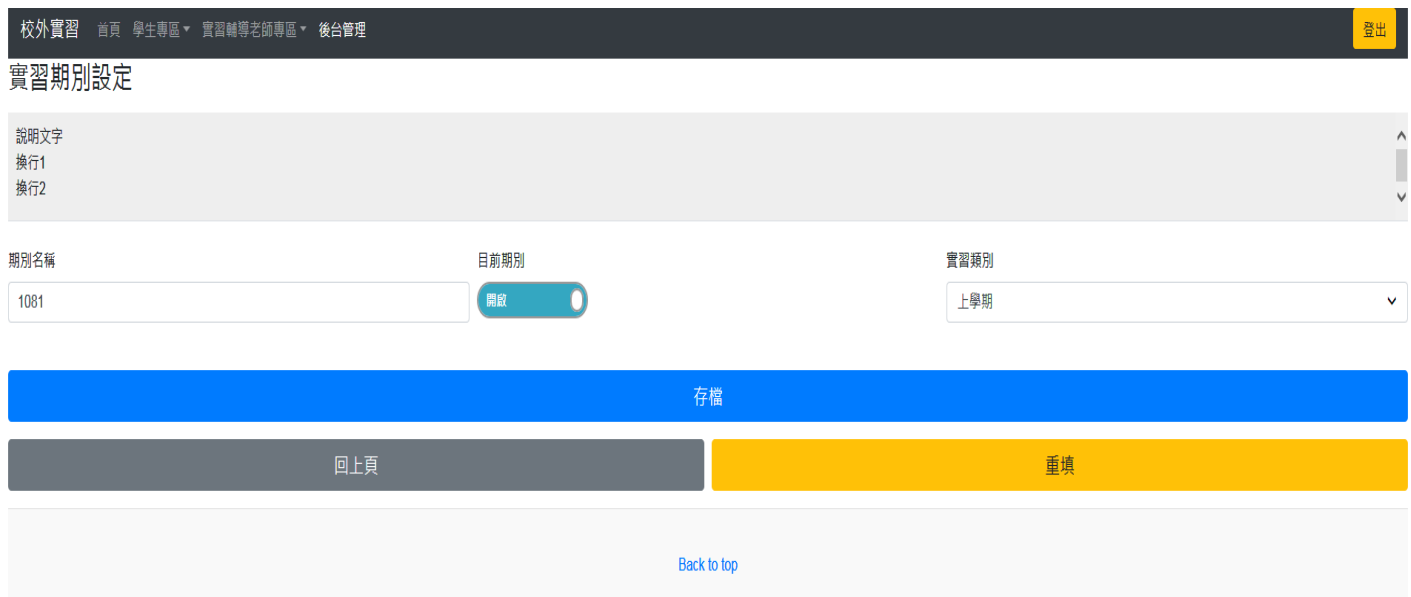

Back to top 也無法動作

# [天方回覆 20191022] Back to top 是回到最上面的意思

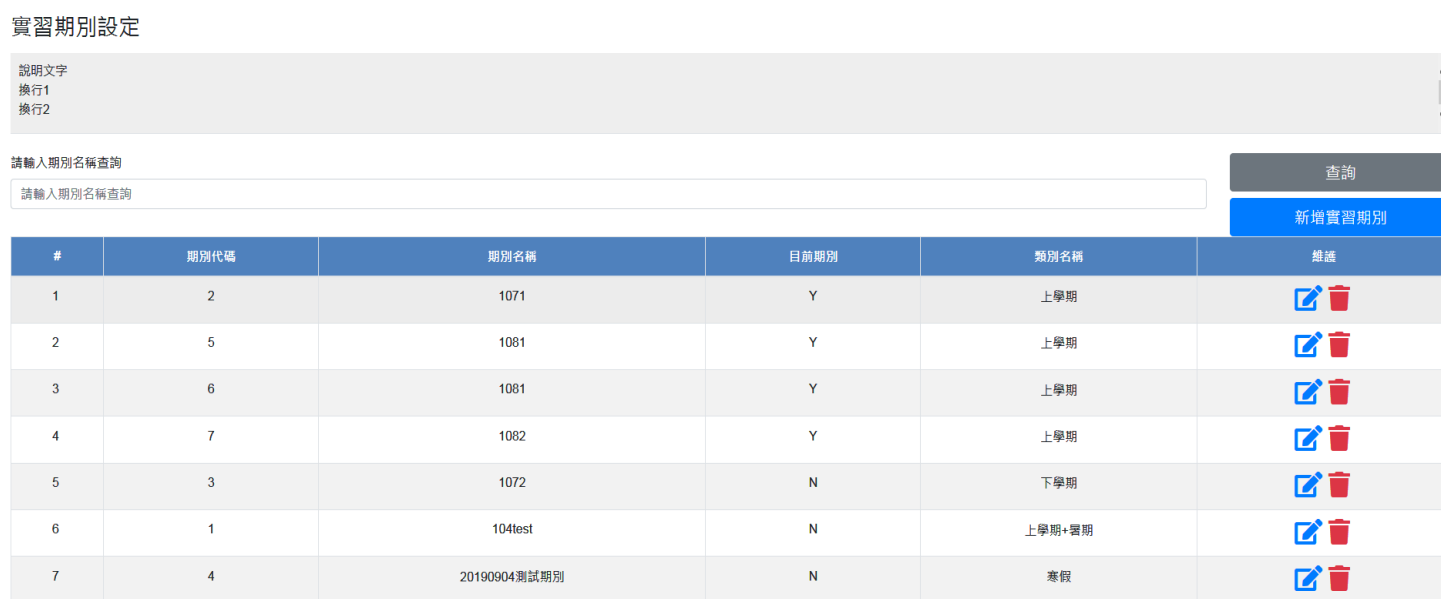

再增加 1082 期別, 目前期別處仍是 Y, 不是只能有 2 個 Y 嗎?就是只開放 2 期的意思

[文藻資教 20191022]此期別名稱不等於學年學期概念,但仍請天方於存檔時,防呆同一期別名稱顯示警 告訊息「資料重覆!!」。

[天方回覆 20191024] 已修正。

#### 實習機構「高速鐵路」之實習機會資料維護

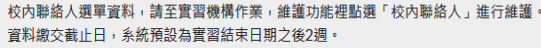

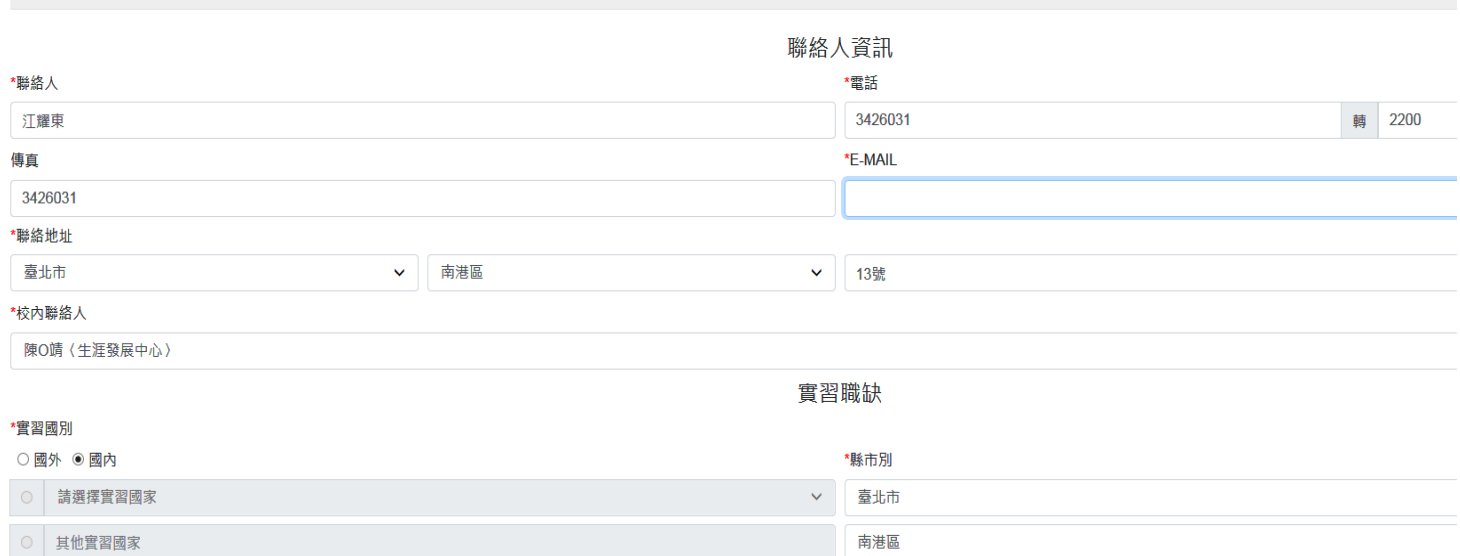

這兒的聯絡人資訊應該是指機構的聯絡人,可事實上公告給學生看時,學生比較需要知道的是校內承辦 人的連絡資訊,反而不是機構的聯絡人

所以,可以從上至下依序改成:

校內聯絡人、校內聯絡人電話、校內聯絡人 email

機構聯絡地址、機構聯絡人

[文藻資教 20191022]請天方將校內聯絡人欄位放在第一行,第二行後即使用單位說明資料。

另在首頁,查詢資料時,點選實習機會彈跳出來的畫面,下圖紅框區,放入『校內聯絡人、校內聯絡人 電話、校內聯絡人 email』三個欄位的資料。

### [天方回覆 20191022] 已修改。

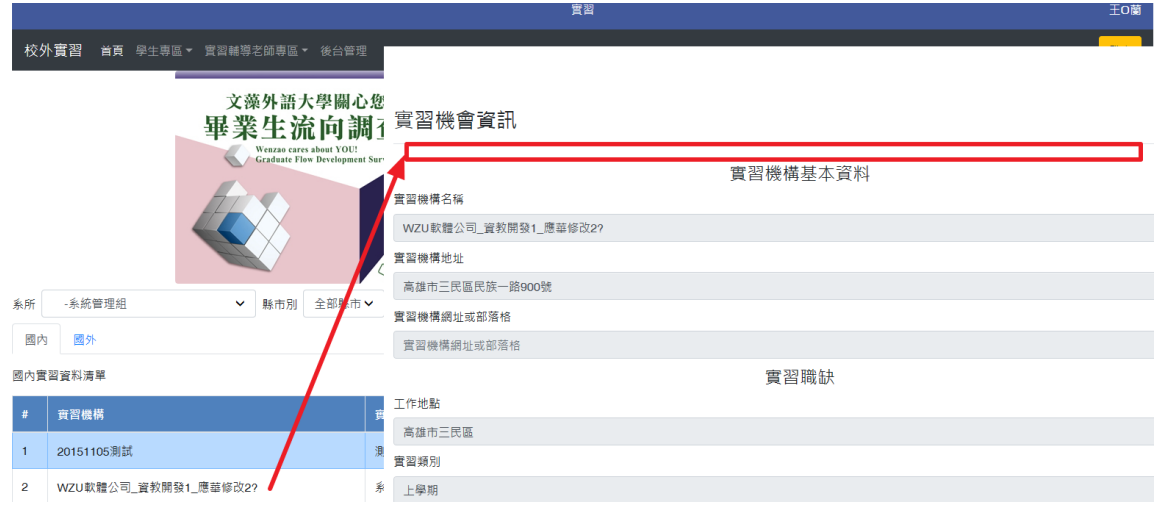

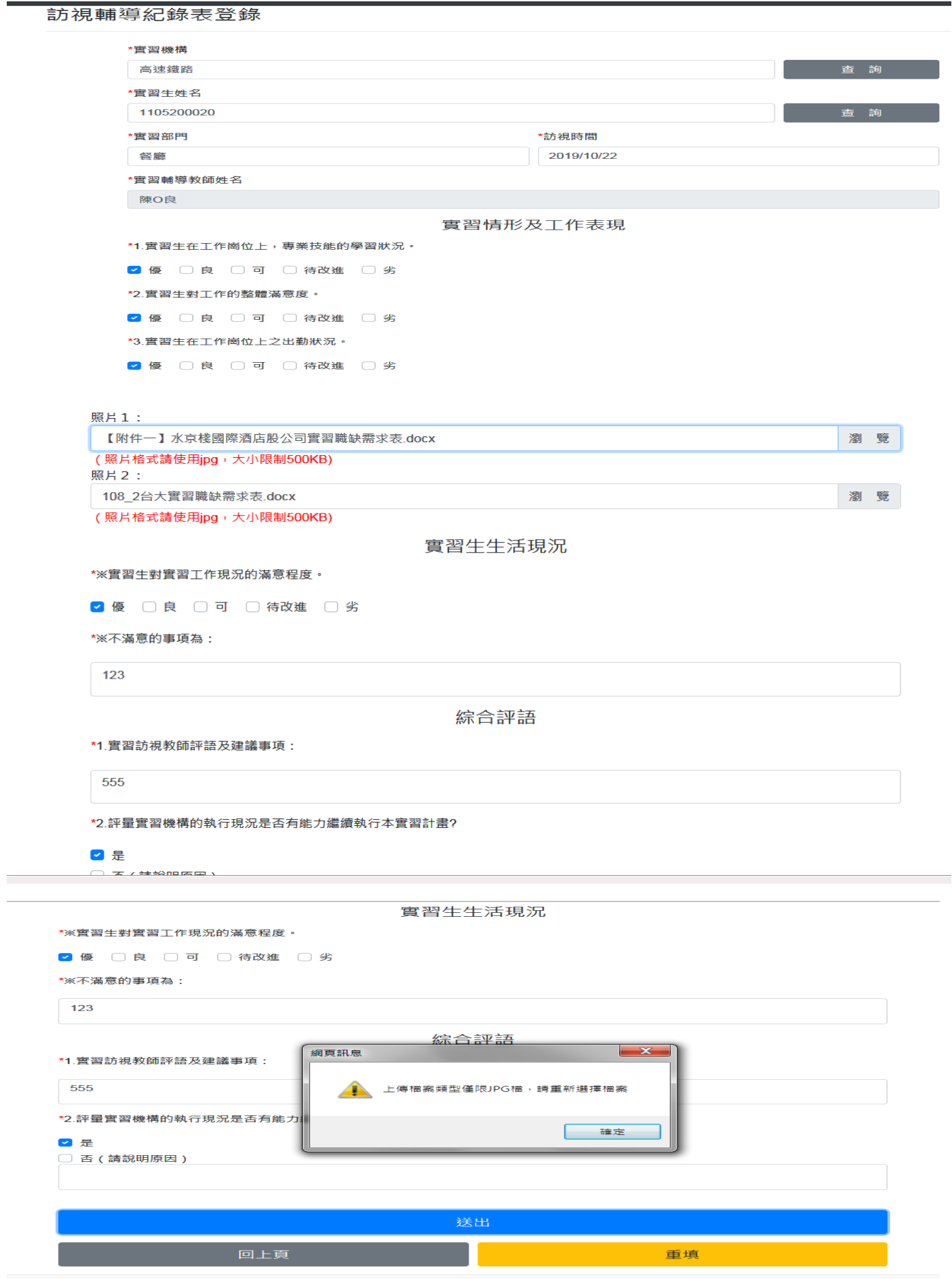

**Back to top** 

照片 1、2 只限 JPG 檔,別的類型檔案可以上傳成功,存檔時卻提醒只接受 JPG,要刪除檔案卻無法刪除。 另外,是否可以提供暫存功能,如果當次未填完是否就前功盡棄了

[天方回覆 20191023] 畫面上選擇檔案部分時還未上傳,在提醒後只要點選瀏覽或是檔名就可以重新選 擇檔案。

[天方回覆 20191023] 針對暫存功能,目前的架構沒有這樣的規劃。